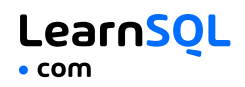

### **CONTENTS**

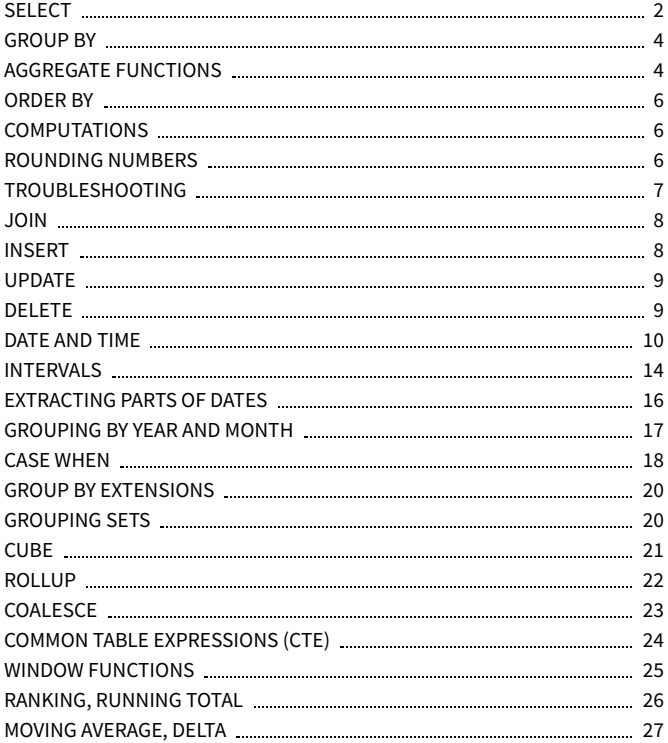

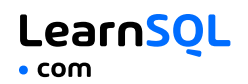

### **SQL**

**SQL**, or *Structured Query Language*, is a language for talking to databases. It lets you select specific data and build complex reports. Today, SQL is a universal language of data, used in practically all technologies that process data.

### <span id="page-1-0"></span>**SELECT**

Fetch the id and name columns from the product table: SELECT id, name FROM product;

Concatenate the name and the description to fetch the full description of the products:

SELECT name || ' - ' || description FROM product;

Fetch names of products with prices above 15: SELECT name FROM product WHERE price > 15;

Fetch names of products with prices between 50 and 150: SELECT name FROM product WHERE price BETWEEN 50 AND 150;

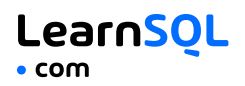

Fetch names of products that are not watches: SELECT name FROM product WHERE name != 'watch';

Fetch names of products that start with a 'P' or end with an 's': SELECT name FROM product WHERE name LIKE 'P%' OR name LIKE '%s';

Fetch names of products that start with any letter followed by 'rain' (like 'train' or 'grain'): SELECT name FROM product WHERE name LIKE '\_rain';

Fetch names of products with non-null prices: SELECT name FROM product WHERE price IS NOT NULL;

### <span id="page-3-0"></span>**GROUP BY**

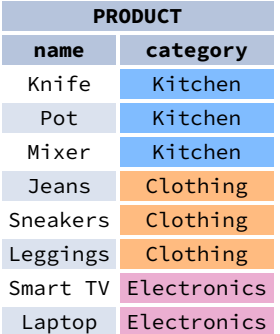

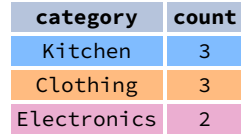

 $\rightarrow$ 

### **AGGREGATE FUNCTIONS**

Count the number of products: SELECT **COUNT(**\***)** FROM product;

Count the number of products with non-null prices: SELECT **COUNT(**price**)** FROM product;

Count the number of unique category values: SELECT **COUNT(**DISTINCT category**)** FROM product;

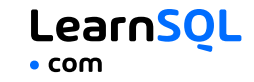

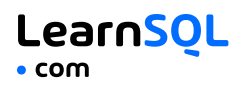

Get the lowest and the highest product price: SELECT **MIN(**price**)**, **MAX(**price**)** FROM product;

Find the total price of products for each category: SELECT category, **SUM(**price**)** FROM product GROUP BY category;

Find the average price of products for each category whose average is above 3.0: SELECT category, **AVG(**price**)** FROM product GROUP BY category HAVING **AVG(**price**)** > 3.0;

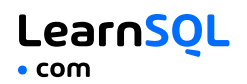

### <span id="page-5-0"></span>**ORDER BY**

Fetch product names sorted by the price column in the default ASCending order: SELECT name FROM product ORDER BY price [ASC];

Fetch product names sorted by the price column in DESCending order: SELECT name FROM product ORDER BY price DESC;

#### <span id="page-5-1"></span>**COMPUTATIONS**

Use  $+, -, *,$  to do basic math. To get the number of seconds in a week: SELECT 60  $*$  60  $*$  24  $*$  7: -- result: 604800

#### <span id="page-5-2"></span>**ROUNDING NUMBERS**

Round a number to its nearest integer: SELECT ROUND (1234.56789): -- result: 1235

Round a number to two decimal places: SELECT ROUND(AVG(price), 2) FROM product WHERE category\_id =  $21$ ; -- result: 124.56

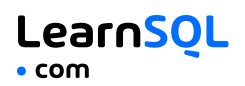

### <span id="page-6-0"></span>**TROUBLESHOOTING**

### **INTEGER DIVISION**

In PostgreSQL and SQL Server, the / operator performs integer division for integer arguments. If you do not see the number of decimal places you expect, it is because you are dividing between two integers. Cast one to decimal:

123 / 2 -- result: 61 **CAST(**123 AS decimal**)** / 2 -- result: 61.5

#### **DIVISION BY 0**

To avoid this error, make sure the denominator is not 0. You may use the NULLIF() function to replace 0 with a NULL, which results in a NULL for the entire expression:

```
count / NULLIF(count_all, 0)
```
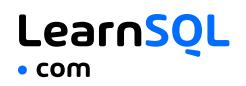

### <span id="page-7-0"></span>**JOIN**

JOIN is used to fetch data from multiple tables. To get the names of products purchased in each order, use: SELECT

```
orders.order_date,
product.name AS product,
amount
FROM orders
JOIN product
 ON product.id = orders.product id;
```
Learn more about JOINs in our interactive SQL [JOINs](https://learnsql.com/course/joins?utm_source=cheatsheet&utm_medium=pdf&utm_campaign=sql4data_mob) course.

### <span id="page-7-1"></span>**INSERT**

```
To insert data into a table, use the INSERT command:
INSERT INTO category
VALUES
(1, 'Home and Kitchen'),
(2, 'Clothing and Apparel');
```
You may specify the columns to which the data is added. The remaining columns are filled with predefined default values or NULLs.

```
INSERT INTO category (name)
VALUES ('Electronics');
```
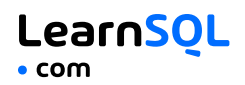

### <span id="page-8-0"></span>**UPDATE**

To update the data in a table, use the UPDATE command: UPDATE category **SFT** is\_active = true, name = 'Office' WHERE name = 'Ofice';

### <span id="page-8-1"></span>**DELETE**

To delete data from a table, use the DELETE command: DELETE FROM category WHERE name IS NULL;

Check out our [interactive](https://learnsql.com/course/sql-insert-update-delete?utm_source=cheatsheet&utm_medium=pdf&utm_campaign=sql4data_mob) course How to INSERT, UPDATE, and DELETE Data in SQL.

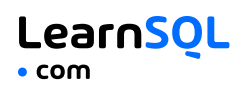

### <span id="page-9-0"></span>**DATE AND TIME**

There are 3 main time-related types: date, time, and timestamp. Time is expressed using a 24-hour clock, and it can be as vague as just hour and minutes (e.g., 15:30 – 3:30 p.m.) or as precise as microseconds and time zone (as shown below):

2021-12-31 14:39:53.662522-05 date II time timestamp

YYYY-mm-dd HH:MM:SS.ssssss±TZ

14:39:53.662522-05 is almost 2:40 p.m. CDT (e.g., in Chicago; in UTC it'd be 7:40 p.m.). The letters in the above example represent:

#### **In the date part:**

- YYYY the 4-digit year.
- mm the zero-padded month (01—January through 12—December).
- dd the zero-padded day.

#### **In the time part:**

- HH the zero-padded hour in a 24-hour clock.
- **MM** the minutes.
- SS the seconds. *Omissible*.
- ssssss the smaller parts of a second – they can be expressed using 1 to 6 digits. *Omissible*.
- $\bullet$  ±TZ the timezone. It must start with either + or -, and use two digits relative to UTC. *Omissible*.

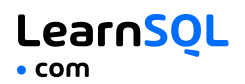

**CURRENT DATE AND TIME**

Find out what time it is: SELECT **CURRENT\_TIME**;

Get today's date: SELECT **CURRENT\_DATE**; In SQL Server: SELECT **GETDATE()**;

Get the timestamp with the current date and time: SELECT **CURRENT\_TIMESTAMP**;

### **CREATING DATE AND TIME VALUES**

To create a date, time, or timestamp, write the value as a string and cast it to the proper type. SELECT **CAST(**'2021-12-31' AS date**)**; SELECT **CAST(**'15:31' AS time**)**; SELECT **CAST(**'2021-12-31 23:59:29+02' AS timestamp**)**; SELECT **CAST(**'15:31.124769' AS time**)**;

Be careful with the last example – it is interpreted as 15 minutes 31 seconds and 124769 microseconds! It is always a good idea to write 00 for hours explicitly: '00:15:31.124769'.

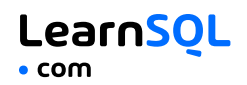

### **SORTING CHRONOLOGICALLY**

Using ORDER BY on date and time columns sorts rows chronologically from the oldest to the most recent: SELECT order date, product, quantity FROM sales ORDER BY order\_date;

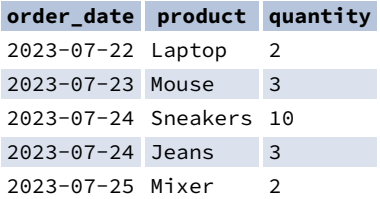

```
Use the DESCending order to sort from the most recent to the oldest:
SELECT order_date, product, quantity
FROM sales
ORDER BY order_date DESC;
```
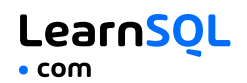

### **COMPARING DATE AND TIME VALUES**

You may use the comparison operators  $\langle x, \langle z, \rangle \rangle = 0$ , and  $=$  to compare date and time values. Earlier dates are less than later ones. For example, 2023-07-05 is "less" than 2023-08-05.

Find sales made in July 2023: SELECT order\_date, product\_name, quantity FROM sales WHERE order date >= '2023-07-01' AND order\_date < '2023-08-01';

Find customers who registered in July 2023: SELECT registration\_timestamp, email FROM customer WHERE registration\_timestamp >= '2023-07-01' AND registration\_timestamp < '2023-08-01';

**Note:** Pay attention to the end date in the query. The upper bound '2023-08-01' is not included in the range. The timestamp '2023- 08-01' is actually the timestamp '2023-08-01 00:00:00.0'. The comparison operator < is used to ensure the selection is made for all timestamps less than '2023-08-01 00:00:00.0', that is, all timestamps in July 2023, even those close to the midnight of August 1, 2023.

#### **SQL for Data Analysis** LearnSQL **Cheat Sheet**  $\bullet$  com

### <span id="page-13-0"></span>**INTERVALS**

An interval measures the difference between two points in time. For example, the interval between 2023-07-04 and 2023-07-06 is 2 days.

To define an interval in SQL, use this syntax: **INTERVAL** '1' **DAY**

The syntax consists of three elements: the INTERVAL keyword, a quoted value, and a time part keyword. You may use the following time parts: YEAR, MONTH, DAY, HOUR, MINUTE, and SECOND.

#### **Adding intervals to date and time values**

You may use + or - to add or subtract an interval to date or timestamp values.

Subtract one year from 2023-07-05: SELECT **CAST(**'2023-07-05' AS TIMESTAMP**)** - **INTERVAL** '1' **year**; -- result: 2022-07-05 00:00:00

Find customers who placed the first order within a month from the registration date: SELECT id FROM customers WHERE first\_order\_date > registration\_date + **INTERVAL** '1' **month**;

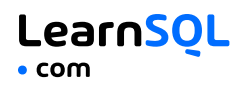

#### **Filtering events to those in the last 7 days**

To find the deliveries scheduled for the last 7 days, use: SELECT delivery\_date, address FROM sales WHERE delivery\_date <= **CURRENT\_DATE** AND delivery\_date >= **CURRENT\_DATE** - **INTERVAL** '7' **DAY**;

**Note:** In SQL Server, intervals are not implemented – use the DATEADD() and DATEDIFF() functions.

### **Filtering events to those in the last 7 days in SQL Server**

```
To find the sales made within the last 7 days, use:
SELECT delivery_date, address
FROM sales
WHERE delivery_date <= GETDATE()
  AND delivery_date >=
    DATEADD(DAY, -7, GETDATE());
```
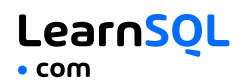

### <span id="page-15-0"></span>**EXTRACTING PARTS OF DATES**

The standard SQL syntax to get a part of a date is SELECT **EXTRACT(**YEAR FROM order\_date**)** FROM sales;

You may extract the following fields: YEAR, MONTH, DAY, HOUR, MINUTE, and SECOND.

The standard syntax does not work In SQL Server. Use the DATEPART(part, date) function instead. SELECT **DATEPART(**YEAR, order\_date**)** FROM sales;

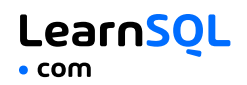

#### <span id="page-16-0"></span>**GROUPING BY YEAR AND MONTH**

```
Find the count of sales by month:
SELECT
 EXTRACT(YEAR FROM order_date) AS year,
 EXTRACT(MONTH FROM order_date) AS month,
 COUNT(*) AS count
FROM sales
GROUP BY
 year,
 month
ORDER BY
 year
 month;
```
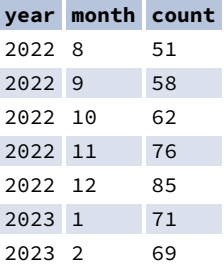

Note that you must group by both the year and the month. EXTRACT(MONTH FROM order date) only extracts the month number (1, 2, ..., 12). To distinguish between months from different years, you must also group by year.

More about working with date and time values in our interactive Standard SQL [Functions](https://learnsql.com/course/standard-sql-functions?utm_source=cheatsheet&utm_medium=pdf&utm_campaign=sql4data_mob) course.

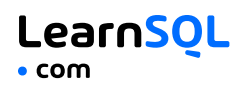

### <span id="page-17-0"></span>**CASE WHEN**

CASE WHEN lets you pass conditions (as in the WHERE clause), evaluates them in order, then returns the value for the first condition met.

```
SELECT
 name,
 CASE
  WHEN price > 150 THEN 'Premium'
  WHEN price > 100 THEN 'Mid-range'
   ELSE 'Standard'
 END AS price_category
FROM product;
```
Here, all products with prices above 150 get the *Premium* label, those with prices above 100 (and below 150) get the *Mid-range* label, and the rest receives the *Standard* label.

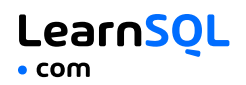

#### **CASE WHEN and GROUP BY**

You may combine CASE WHEN and GROUP BY to compute object statistics in the categories you define. SELECT CASE WHEN price > 150 THEN 'Premium' WHEN price > 100 THEN 'Mid-range' ELSE 'Standard' END AS price\_category, COUNT(\*) AS products FROM product GROUP BY price\_category;

Count the number of large orders for each customer using CASE WHEN and SUM():

```
SELECT
  customer_id,
  SUM(
    CASE WHEN quantity > 10
    THEN 1 ELSE 0 END
  ) AS large_orders
FROM sales
GROUP BY customer_id;
... or using CASE WHEN and COUNT():
SELECT
  customer_id,
  COUNT(
    CASE WHEN quantity > 10
    THEN order_id END
  ) AS large_orders
FROM sales
```

```
GROUP BY customer_id;
```
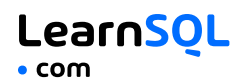

### <span id="page-19-0"></span>**GROUP BY EXTENSIONS**

### <span id="page-19-1"></span>**GROUPING SETS**

GROUPING SETS lets you specify multiple sets of columns to group by in one query. SELECT region, product, COUNT(order\_id) FROM sales GROUP BY GROUPING SETS ((region, product), ());

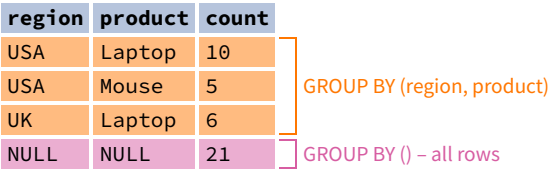

This Cheat Sheet was prepared by **[LearnSQL.com](https://learnsql.com/?utm_source=cheatsheet&utm_medium=pdf&utm_campaign=sql4data_mob)** as part of its SQL training program. Check out other **SQL Cheat [Sheets](https://learnsql.com/tags/cheat-sheet/?utm_source=cheatsheet&utm_medium=pdf&utm_campaign=sql4data_mob)**.

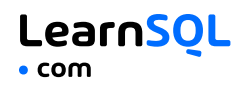

#### <span id="page-20-0"></span>**CUBE**

CUBE generates groupings for all possible subsets of the GROUP BY columns. SELECT region, product, COUNT(order\_id)

FROM sales

GROUP BY CUBE (region, product);

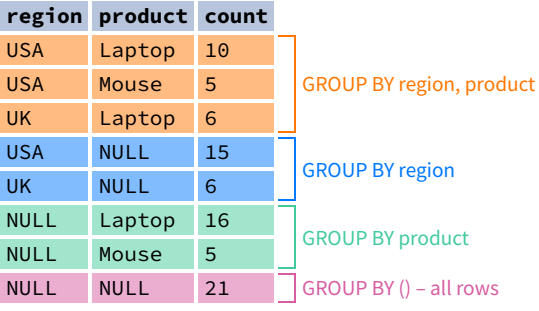

This Cheat Sheet was prepared by **[LearnSQL.com](https://learnsql.com/?utm_source=cheatsheet&utm_medium=pdf&utm_campaign=sql4data_mob)** as part of its SQL training program. Check out other **SQL Cheat [Sheets](https://learnsql.com/tags/cheat-sheet/?utm_source=cheatsheet&utm_medium=pdf&utm_campaign=sql4data_mob)**.

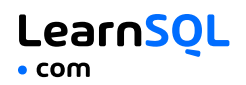

#### <span id="page-21-0"></span>**ROLLUP**

ROLLUP adds new levels of grouping for subtotals and grand totals. SELECT region, product, COUNT(order\_id) FROM sales GROUP BY ROLLUP (region, product);

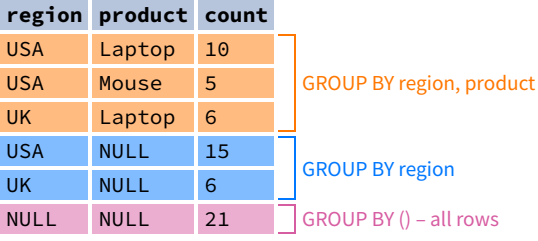

This Cheat Sheet was prepared by **[LearnSQL.com](https://learnsql.com/?utm_source=cheatsheet&utm_medium=pdf&utm_campaign=sql4data_mob)** as part of its SQL training program. Check out other **SQL Cheat [Sheets](https://learnsql.com/tags/cheat-sheet/?utm_source=cheatsheet&utm_medium=pdf&utm_campaign=sql4data_mob)**.

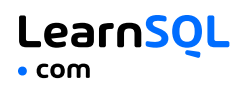

### <span id="page-22-0"></span>**COALESCE**

COALESCE replaces the first NULL argument with a given value. It is often used to display labels with GROUP BY extensions. SELECT region, **COALESCE(**product, 'All'**)**, COUNT(order\_id) FROM sales GROUP BY ROLLUP (region, product);

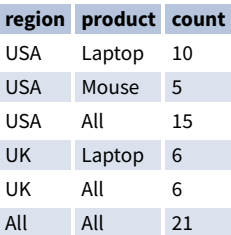

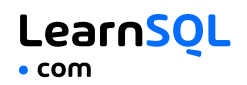

### <span id="page-23-0"></span>**COMMON TABLE EXPRESSIONS**

A common table expression (CTE) is a named temporary result set that can be referenced within a larger query. They are especially useful for complex aggregations and for breaking down large queries into more manageable parts.

```
WITH total_product_sales AS (
 SELECT product, SUM(profit) AS total_profit
 FROM sales
 GROUP BY product
)
SELECT AVG(total_profit)
FROM total_product_sales;
```
Check out our hands-on courses on Common Table [Expressions](https://learnsql.com/course/common-table-expressions?utm_source=cheatsheet&utm_medium=pdf&utm_campaign=sql4data_mob) and GROUP BY [Extensions.](https://learnsql.com/course/sql-group-by-extensions?utm_source=cheatsheet&utm_medium=pdf&utm_campaign=sql4data_mob)

This Cheat Sheet was prepared by **[LearnSQL.com](https://learnsql.com/?utm_source=cheatsheet&utm_medium=pdf&utm_campaign=sql4data_mob)** as part of its SQL training program. Check out other **SQL Cheat [Sheets](https://learnsql.com/tags/cheat-sheet/?utm_source=cheatsheet&utm_medium=pdf&utm_campaign=sql4data_mob)**.

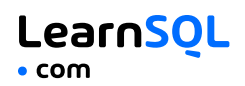

### <span id="page-24-0"></span>**WINDOW FUNCTIONS**

Window functions compute their results based on a sliding window frame, a set of rows related to the current row. Unlike aggregate functions, window functions do not collapse rows.

#### **COMPUTING THE PERCENT OF TOTAL WITHIN A GROUP**

```
SELECT product, brand, profit,
  (100.0 * profit /
    SUM(profit) OVER(PARTITION BY brand)
  ) AS perc
FROM sales;
```
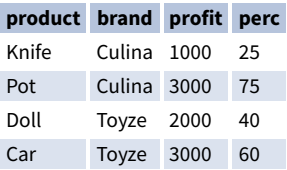

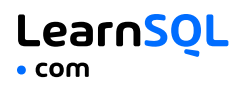

### <span id="page-25-0"></span>**RANKING**

Rank products by price: SELECT **RANK() OVER(**ORDER BY price**)**, name FROM product;

#### **RANKING FUNCTIONS**

RANK – gives the same rank for tied values, leaves gaps. DENSE\_RANK – gives the same rank for tied values without gaps. ROW\_NUMBER – gives consecutive numbers without gaps.

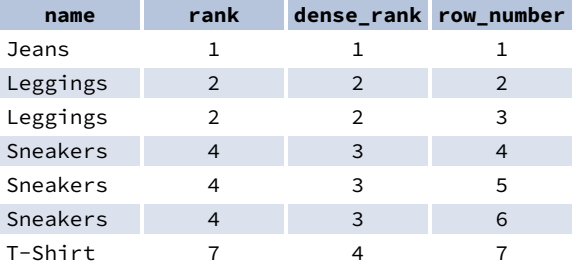

#### **RUNNING TOTAL**

A running total is the cumulative sum of a given value and all preceding values in a column.

```
SELECT date, amount,
  SUM(amount) OVER(ORDER BY date)
    AS running total
FROM sales;
```
![](_page_26_Picture_1.jpeg)

#### <span id="page-26-0"></span>**MOVING AVERAGE**

A moving average (*a.k.a.* rolling average, running average) is a technique for analyzing trends in time series data. It is the average of the current value and a specified number of preceding values.

```
SELECT date, price,
  AVG(price) OVER(
    ORDER BY date
    ROWS BETWEEN 2 PRECEDING
      AND CURRENT ROW
  ) AS moving_averge
FROM stock_prices;
```
### **DIFFERENCE BETWEEN TWO ROWS (DELTA)**

SELECT year, revenue, **LAG(**revenue**) OVER(**ORDER BY year**)** AS revenue\_prev\_year, revenue - **LAG(**revenue**) OVER(**ORDER BY year**)** AS yoy\_difference FROM yearly\_metrics;

Learn about SQL window functions in our interactive Window [Functions](https://learnsql.com/course/window-functions?utm_source=cheatsheet&utm_medium=pdf&utm_campaign=sql4data_mob) course.

![](_page_27_Picture_0.jpeg)

## **[Learn it all at LearnSQL.com](https://learnsql.com/?utm_source=pdf&utm_medium=cheatsheet&utm_campaign=mysql_mobile)**

![](_page_27_Figure_2.jpeg)